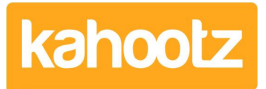

[Knowledgebase](https://help.kahootz.com/kb) > [Functions of Kahootz](https://help.kahootz.com/kb/functions-of-kahootz) > [Dashboards](https://help.kahootz.com/kb/dashboards) > [Dashboard Builder FAQs](https://help.kahootz.com/kb/articles/dashboard-builder-faqs)

# Dashboard Builder FAQs

Software Support - 2019-02-25 - [Dashboards](https://help.kahootz.com/kb/dashboards)

#### **Why have you created the dashboard builder?**

It's been built to let you easily create responsive, interactive and accessible dashboards in Kahootz.

We've looked at how our users' have designed their dashboards with our existing editor and have tried to simplify that process.

#### **Can we set a custom colour palette for our own platform?**

At the moment, we've deliberately kept the default palette to eight colours, so you can create consistent workspace designs.

If you're a [Kahootz Enterprise](https://www.kahootz.com/enterprise-collaboration-software/) client, and you have your own branded website, that is something we can set up for you as part of your branding.

## **Do edits to the dashboard save automatically or do you always have to press save?**

If you make changes to your dashboard, you have to scroll to the bottom of the page to save them.

Changes won't be applied unless you press the save button.

## **Can you expand on the applets? Does Kahootz have an applets market?**

Kahootz has always provided the option to add an applet item to your dashboard, by pasting in code from a third-party website. The most common use of the applet, is to embed a [Twitter feed.](https://help.kahootz.com/kb/articles/showing-a-twitter-feed-on-a-dashboard-2)

We don't have an applet market at the moment. But what you'll find is most mainstream websites (including the major social media platforms,) can provide JavaScript code you can paste into your applet item.

What we are going to do, is create a Knowledgebase article containing links to recommended applets.

However, as these have been created by third parties, we can't provide any support if they stop working for any reason.

**Note:** Some Kahootz sites have the applet facility turned off. If this is the case, [please contact your site owner](https://help.kahootz.com/kb/articles/how-to-contact-the-site-owner-logged-in) for more information.

In addition, we'll be updating the list of [dashboard items](https://help.kahootz.com/kb/articles/dashboard-items-list-full-details-for-each-item-feature-2) available to you on an ongoing basis. The first new item will be a countdown timer which will be released in the near future.

### **How can I create a tag cloud and ticker from the demonstration?**

Tag clouds are one of the built-in dashboard items within Kahootz and are really easy to add [using the builder.](https://help.kahootz.com/kb/articles/how-to-use-the-dashboard-builder)

**Note:** Tag clouds are only available on workspace dashboards, (if enabled on your Kahootz site.)

The ticker is a third-party piece of code, which you can add via an applet item. The code is below:

#### **<marquee style="font-size:30px">Your ticker text</marquee>**

**Note:** This code is not supported by Kahootz, so we're unable to provide assistance if it doesn't work for any reason.

## **Can I work on a dashboard in a staging area so it doesn't look messy whilst under construction?**